# **O Sistema Operacional Linux**

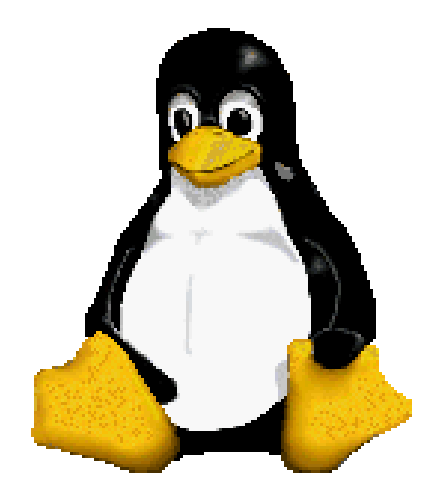

Prof. Dr. Márcio Andrey Teixeira Instituto Federal de São Paulo – Campus Catanduva Catanduva, SP Membro Sênior do IEEE marcio.andrey@ifsp.edu.br

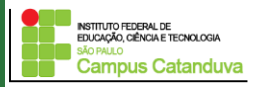

http://marcioandrey.pro.br ©2019 Márcio Andrey Teixeira

### **Permissões de arquivos**

No Linux, todo o arquivo ou diretório pertence a algum dono e grupo.

As permissões existentes são:

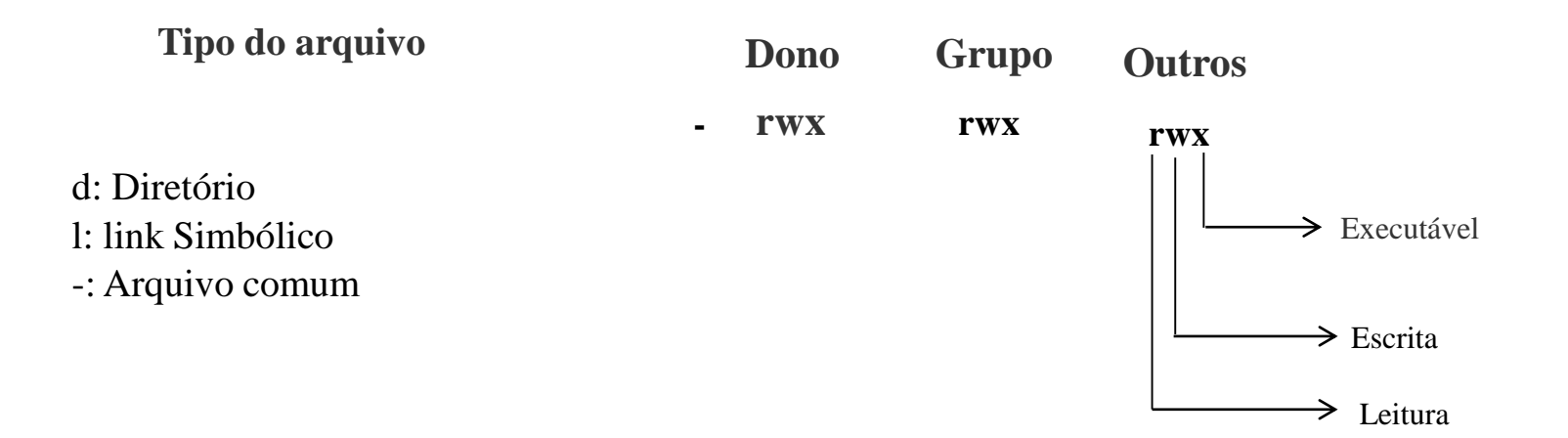

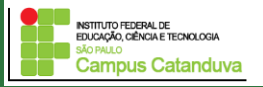

**Permissões de arquivos**

Exemplos

drwxr-xr-x 2 root root 48 2019-05-20 14:34 aulas/

drwxr-xr-x 2 root root 48 2019-05-20 15:41 exemplo/

-rw-r--r-- 1 root root 20 2005-05-20 15:39 teste

Obs:. Quando nos referimos a diretório invés de arquivos, o FLAG x (executável) diz se o diretório é ou não acessível

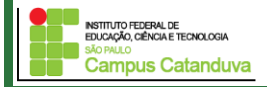

### **Permissões de arquivos**

**Tipo de Arquivo:** Este caractere indica qual é o tipo do arquivo: se for "d" significa que é um diretório, se for um "l" significa que é um *lik* e se for o símbolo "-" significa que um arquivo comum.

**Permissões de arquivo:** Especifica quais são as permissões que o arquivo tem. O arquivo pode ter permissão de leitura, sendo especificado pelo caractere "r", pode ter permissão de escrita, sendo especificado pelo caractere "w" e pode ter permissão de execução, sendo especificado pelo caractere "x".

**Dono do arquivo**: Especifica qual usuário criou o arquivo.

**Grupo do dono**: Especifica o grupo no qual pertence o dono do arquivo.

**Outros**: especifica permissões para outros usuários.

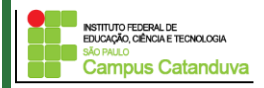

### **Permissões de arquivo**

Obs: Geralmente as permissões dos arquivos são feitas pelo administrador do sistema. Exemplo completo das propriedades dos arquivos

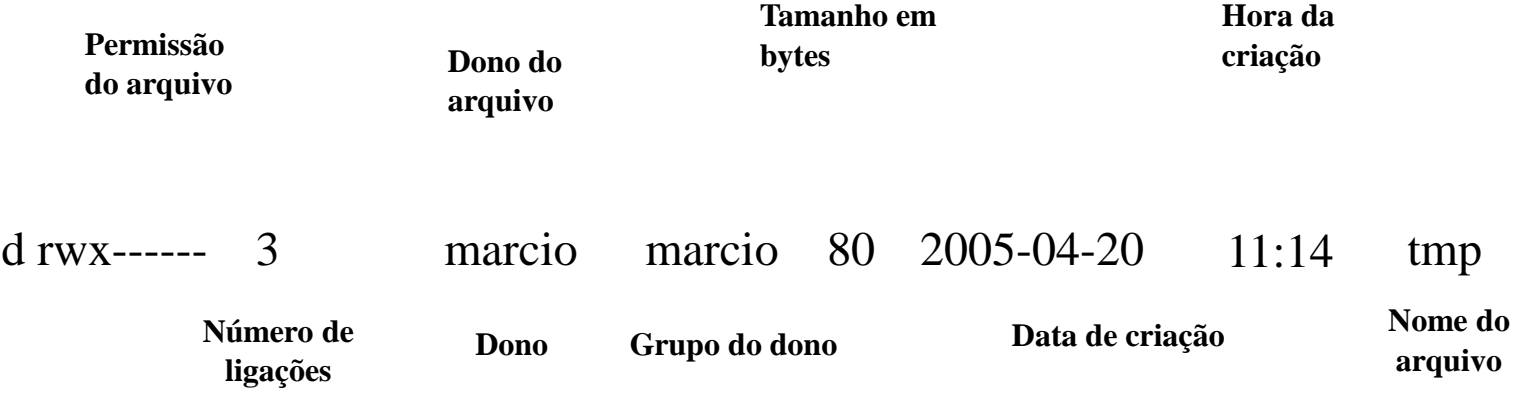

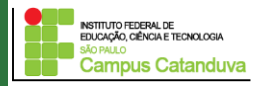

### **Permissões de arquivo**

**Comando chown:** Utilizado para modificar o dono e grupo de um ou mais arquivos / diretórios. Sintaxe: *chown [opções] usuário:[grupo] arquivo*. Exemplo:

**[root@socrates marcio]# chown marcio:root aulas -> Muda o dono para marcio**

**[root@socrates marcio]# chown root aulas -> Muda o dono do arquivo**

**[root@socrates marcio]# chown marcio teste --> Muda do dono do arquivo**

**[root@socrates marcio]# chown -Rc marcio.users aulas/ -->Recursivo**

**[root@socrates aulas]# chown root.root host\***

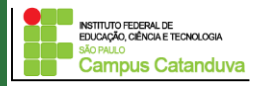

### **Permissões de arquivo**

**Comando chgrp:** Utilizado para mudar apenas o grupo do arquivo. Sintaxe: *Chgrp [grupo] arquivo*. Exemplo:

**[root@socrates marcio]# chgrp root teste [root@socrates marcio]# ls -l drwxrwxr-x 2 marcio root 48 2005-04-21 12:21 teste**

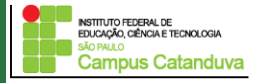

### **Permissões de arquivo**

**Comando chmod:** É utilizado para modificar as permissões dos arquivos ou diretórios. Sintaxe: *chmod [opções] arquivo*

#### **Opções:**

**a:** especifica que serão modificados os atributos para os três grupos;

**u:** somente serão modificados os atributos do usuário dono do arquivo;

**o:** somente serão modificados os atributos das permissões de outros;

**+:** para adicionar um atributo;

- **- :** para remover um atributo;
- **r :** atributo de permissão de leitura;
- **w :**atributo de permissão de escrita;

**x:** atributo de permissão de execução;

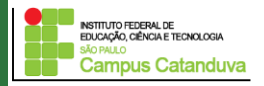

### **Permissões de arquivo**

**Exemplos:**

**Crie um arquivo chamado "arquivo1" com o seguinte conteúdo: echo "Testando o arquivo executavel"**

Para adicionar as permissões de rwx para os três grupos: **[root@socrates marcio]# chmod a+rwx arquivo1**

Retirando a permissão de escrita para os três grupos: **[root@socrates marcio]# chmod a-w arquivo1**

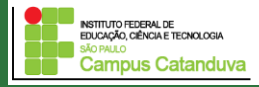

### **Permissões de arquivo (cont.)**

Retirando a permissão de execução dos três grupos: **[root@socrates marcio]# chmod a-x arquivo1**

Dando permissão de rwx apenas para o dono do arquivo: **[root@socrates marcio]# chmod u+rwx arquivo1**

**[root@socrates marcio]# chmod u+wx,g+w,o+w** Dando permissão de wx para o dono, w para o grupo e w para outros:

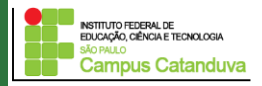

### **Permissões de arquivo (cont.)**

#### **Exemplos:**

Todos os usuários podem ler o arquivo **[root@socrates marcio]# chmod a+r arquivo1**

Retirando todas a permissões dos outros usuário **[root@socrates marcio]# chmod o-r arquivo1**

Retirando todas as permissões do grupo e de outros **[root@socrates marcio]# chmod g-r arquivo1**

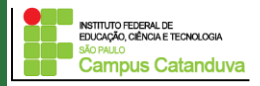

### **Permissões de arquivo (cont.)**

#### **Atribuindo permissões na forma octal**

As permissões dos arquivos podem ser trocados também utilizando números que representam as permissões. Esses números são:

 $r = 4$ :  $w = 2$ ;  $x = 1$ ;

Com isso, as permissões podem ser representadas da seguinte forma:

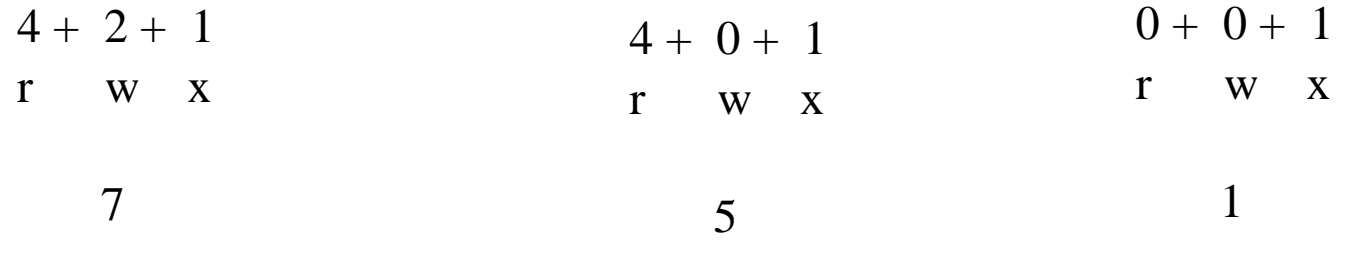

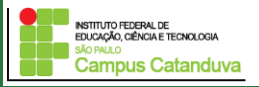

### **Permissões de arquivo (cont.)**

Atribuindo permissões na forma octal. Exemplos:

[root@socrates marcio]# chmod 600 arquivo1

[root@socrates marcio]# chmod 711 arquivo1

[root@socrates marcio]# ./arquivo1

[root@socrates marcio]# chmod 600 arquivo1

[root@socrates marcio]# chmod 000 arquivo1

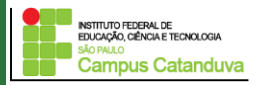

### **Gerenciamento de usuários**

Inserindo usuário com o comando adduser.

**[root@socrates marcio]# adduser nome\_usuario**

Neste caso, o Linux perguntará informações dos usuários.

Exemplo: **adduser carlos**

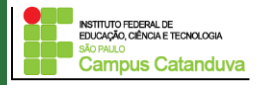

### **Gerenciamento de usuários (Continuação)**

**[root@socrates marcio]# useradd opções nome\_usuario**

Neste caso fica a cargo do administrador definir as informações dos usuários. Exemplo:

**[root@socrates marcio]# sudo useradd –m –s /bin/bash juca**

**Execute o comando man useradd e verifique as opções disponíveis**

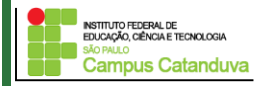

### **Gerenciamento de grupos**

**[root@socrates marcio]# groupadd nome\_grupo**

Exemplos:

**[root@socrates marcio]# sudo groupadd lab1**

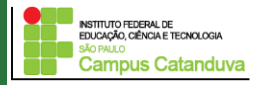

### **Gerenciamento senhas de usuários**

**[root@socrates marcio]# passwd nome\_user**

Exemplos:

**[root@socrates marcio]# passwd juca**

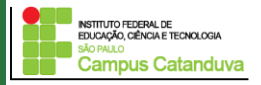

### **Exercícios**

1 - Crie arquivos e diretórios. Em seguida, teste a combinação de permissões com chmod.

2 - Crie um diretório chamado IDSA5 e atribua a ele a permissão padrão 644.

3 - Em seguida, crie dois arquivos e um novo diretório dentro de IDSA5. Verifique quais permissões foram atribuídas. (ls -l).

4 - Altere a permissão de um dos arquivos para rwxr-x---.

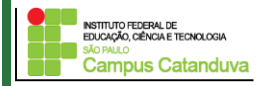

**Exercícios (cont.)**

5 – Construa o seguinte cenário de grupos e usuários:

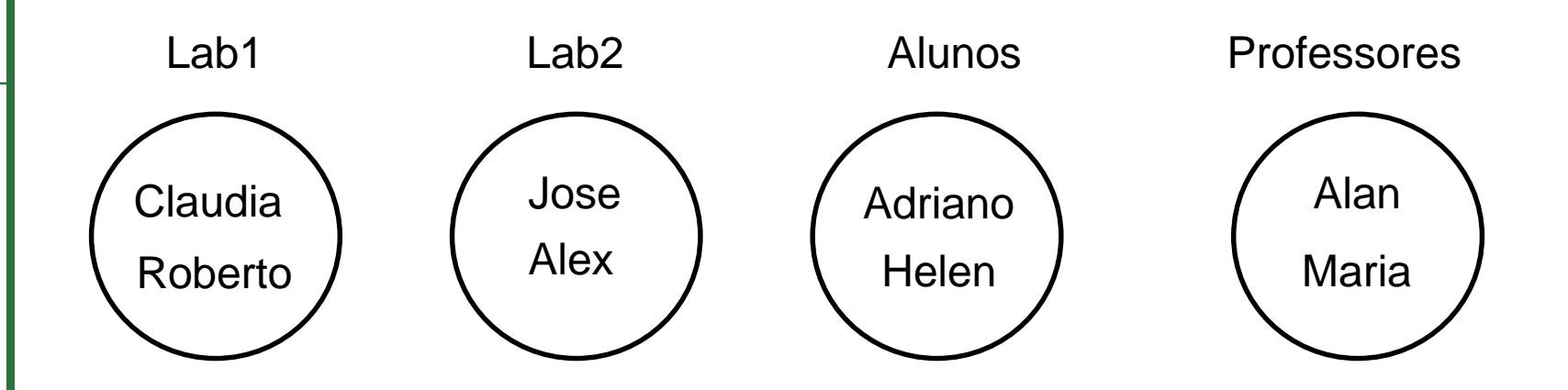

Insira os usuários em seus determinados grupos.

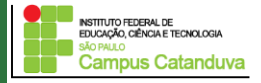

### **Exercícios (cont.)**

6 – Ao gerenciar um sistema de arquivo, você foi instruído a dar permissão para o diretório chamado dados com a permissão 777. Qual o potencial problema de utilizar essa permissão?

7 – Crie o diretório "/tmp/dados" e mude o dono do diretório para o usuário "dados". Caso o usuário "dados" não exista crie-o.

8 – Adicione o grupo "usuarios\_restritos" e mude o grupo do diretório "/tmp/dados para "usuarios\_restritos". Caso o grupo não exista, crie-o.

9 – Converta a permissão "-r-x---rwx" para a o formato octal.

10 – Converta a permissão "dr--r--r--" para o formato octal.

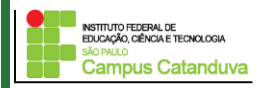

### **Exercícios (cont.)**

11 – Qual o formato octal para tirar todas as pemissões de um arquivo ou diretório?

12 – (CEGÁS-2008) Sobre a criação de usuários no sistema operacional Linux, são feitas as seguintes

afirmações:

I. O sistema cria automaticamente um diretório para o novo usuário localizado em /var.

II. Se o grupo não for especificado, o Linux cria um grupo para o novo usuário cujo nome é definido por

"user" + data da criação.

III. O novo usuário herda os direitos de acesso do usuário que o criou.

Sobre as três afirmações anteriores, assinale o correto.

A) Apenas a I é falsa.

B) Apenas a I e a II são falsas.

C) Apenas a II é falsa.

D) Todas são falsas.

### **Exercícios (cont.)**

13 - (IF/MG - 2012) Um usuário do sistema operacional Linux criou um diretório chamado "dir". Sobre as permissões de acesso ao diretório, o usuário deseja que: somente ele, o dono do diretório, tenha permissão total sobre o diretório e seus respectivos arquivos. Os usuários do seu grupo devem ter acesso com permissão de leitura e execução dos arquivos do diretório, mas não de escrita. o restante dos usuários não deve ter nenhum acesso ao diretório e seus arquivos. Para satisfazer as condições que o usuário deseja, ele deve executar o seguinte comando no terminal de comandos do Linux:

A) \$ sudo chmod 750 dir/

B)\$ sudo chown 750 dir/

C) \$ sudo chmod 057 dir/

D) \$ sudo chown 057 dir/

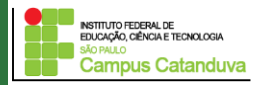